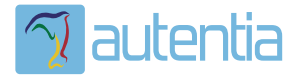

# ¿**Qué ofrece** Autentia Real Business Solutions S.L?

Somos su empresa de **Soporte a Desarrollo Informático**. Ese apoyo que siempre quiso tener...

**1. Desarrollo de componentes y proyectos a medida**

**2. Auditoría de código y recomendaciones de mejora**

**3. Arranque de proyectos basados en nuevas tecnologías**

- **1. Definición de frameworks corporativos.**
- **2. Transferencia de conocimiento de nuevas arquitecturas.**
- **3. Soporte al arranque de proyectos.**
- **4. Auditoría preventiva periódica de calidad.**
- **5. Revisión previa a la certificación de proyectos.**
- **6. Extensión de capacidad de equipos de calidad.**
- **7. Identificación de problemas en producción.**

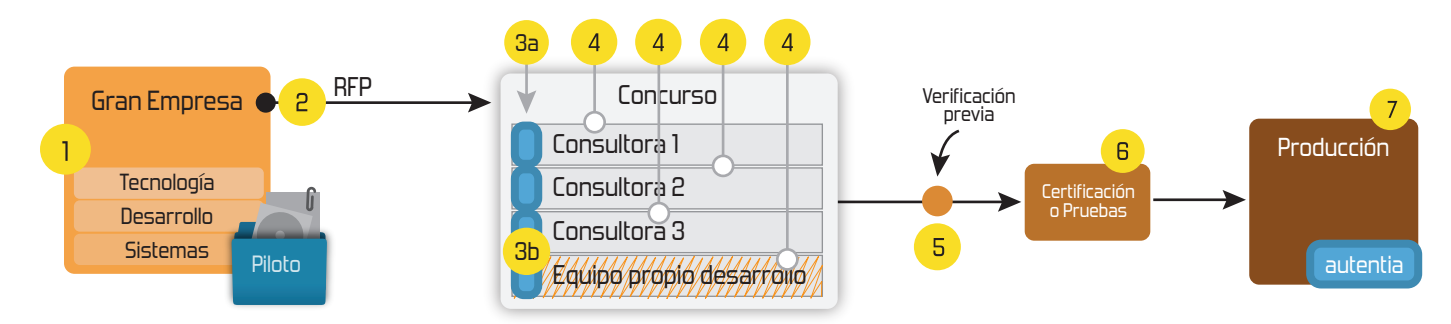

# **4. Cursos de formación** (impartidos por desarrolladores en activo)

**Gestor portales (Liferay) Gestor de contenidos (Alfresco) Aplicaciones híbridas Tareas programadas (Quartz) Gestor documental (Alfresco) Inversión de control (Spring) BPM (jBPM o Bonita) Generación de informes (JasperReport) ESB (Open ESB) Control de autenticación y acceso (Spring Security) UDDI Web Services Rest Services Social SSO SSO (Cas) Spring MVC, JSF-PrimeFaces /RichFaces, HTML5, CSS3, JavaScript-jQuery JPA-Hibernate, MyBatis Motor de búsqueda empresarial (Solr) ETL (Talend) Dirección de Proyectos Informáticos. Metodologías ágiles Patrones de diseño TDD**

#### **Compartimos nuestro conociemiento en: www.adictosaltrabajo.com**

Para más información visítenos en:<br>www.autentia.com

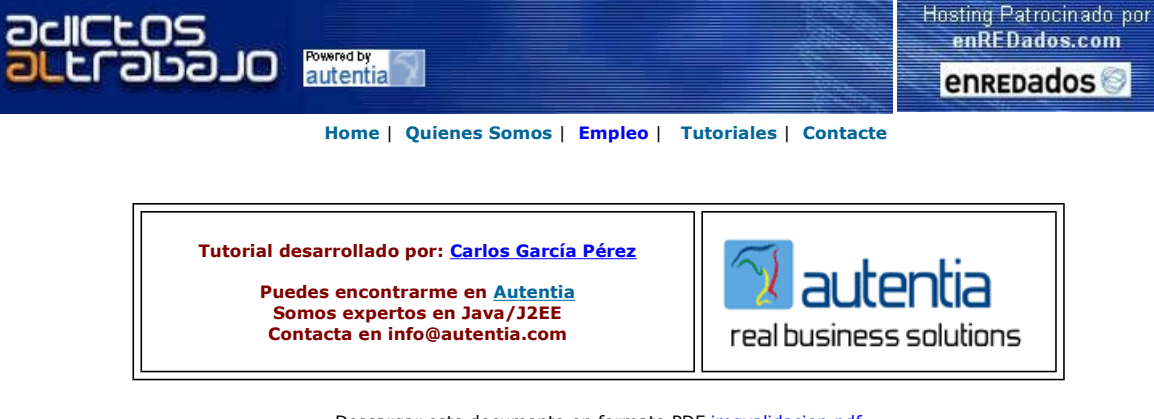

Descargar este documento en formato PDF imgvalidacion.pdf

#### Firma en nuestro libro de Visitas

Master Java J2ee Oracle 100% alumnos ya trabajan. Nuevo temario de Struts + J2ME. www.analysttool.com www.grupoatrium.com

UML Use Cases UML use case specification tool Veliris Hosting - España Calidad y Profesionalidad en España 200Mb y 4Gb desde 3,9€ Scandinavia's leading supplier of Content Management since 1996 www.veliris.com

#### Polopoly

www.polopoly.com

Anuncios Google Anunciarse en este sitio

# Imagen de validación de formularios con PHP

# Introducción

Actualmente, cuando una web desea obtener datos de un usuario le proporciona un formulario que debe rellenar con la información que se desea recoger y que serán guardados (normalmente) en una base de datos.

Esto se hace para evitar evitar que programas automatizados rellenen las bases de datos que recogen esta información de basura.

Para este gran problema, actualmente se opta por enviar una imagen aleatoria (que contiene un texto alfanumérico) junto con el formulario. De manera que cuando el usuario desee enviar los datos, deba indicar que texto es el que se muestra en la imágen.

(Estos programas automatizados, normalmente no son capaces de detectar que texto se muestra en la imagen, por lo que nuestra web estará libre de su ataque malicioso).

El motivo de este tutorial es intentar utilizar otra técnica que la que se ven en otros tutoriales que hay en el Web. Desde mi punto de vista la técnica que se muestra en estos tutoriales es mejorable, pues lo que hacen es generar una imagen aleatoria y guardarla en el disco duro del servidor y permanece hay mientras el usuario no envie el texto de validación correcto... Esto hace que el servidor se llene de miles de imágenes y sea costosisimo luego de eliminar a mano. (Por supuesto siempre se puede hacer un script que las borre automáticamente utilizando algún criterio. Por ejemplo, que borre aquellas imágenes que lleven más de una hora en el disco duro.

Nosotros lo vamos hacer igual, pero sin guardar ninguna imagen en el disco duro del servidor.. más que nada por que creo que no hace falta hacerlo para llegar al fin deseado.

## Vamos a ver un Ejemplo

Este es el Script al que accede el usuario y que envia el formulario que tiene que rellenar el usuario. El script es autocomentado (Todo el código fuente debería serlo) .

<?php /\* @author. Carlos García Pérez. @company. Autentia Real Business Solutions Este Script inicia la sessión si no estaba iniciada ya y envia el formulario a rellenar al usuario \*/ // Iniciamos la sesión session\_start(); if (! isset(\$\_SESSION["imageText"])){ // No estaba creada la sesión, la creamos. // Generamos una cadena aleatoria que será la se envie como imagen al usuario. \$\_SESSION["imageText"] = generateRandString(4); } /\*\* \* Genera una cadena aleatoria de 'numChars' caracteres. \*/ function generateRandString(\$numChars){ // Quitamos los caracteres {0, 1, i, l, o) pues confunden // mucho a los usuarios ya que por ejemplo un cero y una o se ven más o menos

```
 // igual.
            $chars = "AaBbCcDdEeFfGgHhJjKkMmNnPpQqRrSsTtUuVvWwXxYyZx23456789";
 $charsCount = strlen($chars) - 1;
 $randString = "";
            for ($i=0; $i < $numChars; $i++){
 $num = rand(0, $charsCount);
 $randString .= $chars[$num];
1999 1999
            return $randString;
}
?>
<html>
<head>
<title>Autentia Real Business Solutions</title>
<meta http-equiv="Content-Type" content="text/html; charset=iso-8859-1"/>
<meta name="author" content="Carlos García Pérez">
</head>
<body>
<form action="processCommentForm.php" method="post">
           \frac{1}{2} <tr><td colspan="2">Comentarios:</td></tr>
 <tr><td colspan="2"><textarea name="txtNotes" cols="40" rows="3"></textarea></td></tr>
           2 + r <td><img src="getImage.php"/></td>
<td><input type="text" name="txtRandImage" /></td>
           \langle/tr>
            <tr><td colspan="2"><input type="submit" name="action" value="Enviar" /></td></tr> 
            </table>
</form>
</body>
</html>
```
Este es el Script (**getImage.php**) genera la imagen asociada a la variable almacenada en sesión. El Script es autocomentado.

```
<?php
/*
               @author. Carlos García Pérez.
               @company. Autentia Real Business Solutions
               Este script genera la imagen de validación del formulario
*/ 
session_start(); 
$imageText = $_SESSION["imageText"];
// Verificamos que el usuario inicio sesión
if (! isset($imageText)){
// El usuario no inicio sessión header("HTTP/1.0 405"); // Recurso no permitido
return;
}
// Constantes que nos harán el código más legible
define("HEIGHT", 30);
define("SPC", 20);
define("WIDTH", (SPC * strlen($imageText)));
define("FONTNAME", "ARIAL.TTF");
define("FONTSIZE", 18);
 /* { Generamos la imagen. }
* Nota: 
* Esta parte podría ser cambiada para generar una imagen más compleja de 
* averiguar por programas de detección de imágenes.
*/<br>$img = @imagecreate(WIDTH, HEIGHT);<br>@imagecolorallocate($img, 200, 200, 200);
$black = @imagecolorallocate($img, 0, 0, 0);<br>@imagerectangle($img, 0, 0, WIDTH - 1, HEIGHT - 1, $black);<br>for ($i=0, $l = strlen($imageText); $i < $l; $i++){<br>@imagettftext($img, FONTSIZE, 10, $i*SPC + 2, 26, $black, FONTNAM
// Fin { Generamos la imagen }
// Enviamos la imagen al cliente (Navegador, PDA, Móvil, etc). 
 // Como veis no se guarda nada en el disco duro pues le enviamos la imagen directamente al cliente.
eimagepng($img);
 // Liberamos recursos
@imagedestroy($img);
?>
```
El siguiente script (processCommentForm.php) es el que recibe los datos que se envian desde el formulario. Es autocomentado.

<?php /\* @author. Carlos García Pérez. @company. Autentia Real Business Solutions Este script valida que el texto introducido por el usuario y si es igual al que estaba guardado en sesión almacenamos los datos en nuestra BD. \*/ session\_start(); \$imageText = \$\_SESSION["imageText"]; // Verificamos que el usuario inicio sesión if (! isset(\$imageText)){ // El usuario no inicio sessión header("HTTP/1.0 405"); // Recurso no permitido rr<br>return; } \$resultText = ""; // Comprobamos (case-sensitive) que el texto que introdujo el usuario // es igual al que estaba guardado en sesión. if (\$imageText == \$\_POST["txtRandImage"]){ // El usuario introdujo correctamente el valor de la imágen

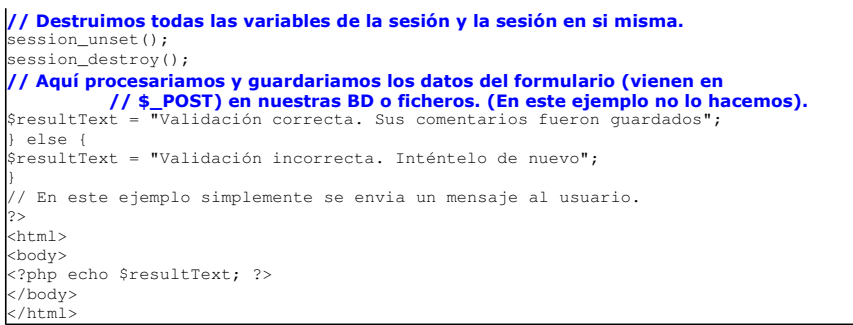

Bueno, espero que os haya sido de utilidad este tutorial.

En Autentia, empresa en la cual trabajo, nos gusta compartir el conocimiento. Aquí teneis un poquito más de nuestra aportación. Si algún día necesitais un poco de ayuda con vuestros proyectos o necesitais de formación ya sabéis donde encontrarnos.

Muchas gracias por visitar Adictos al Trabajo

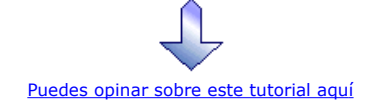

### Recuerda

que el personal de Autentia te regala la mayoría del conocimiento aquí compartido (Ver todos los tutoriales)

¿Nos vas a tener en cuenta cuando necesites consultoría o formación en tu empresa? ¿Vas a ser tan generoso con nosotros como lo tratamos de ser con vosotros?

#### info@autentia.com

Somos pocos, somos buenos, estamos motivados y nos gusta lo que hacemos ...... Autentia = Soporte a Desarrollo & Formación

Autentia S.L. Somos expertos en: J2EE, Struts, JSF, C++, OOP, UML, UP, Patrones de diseño .. y muchas otras cosas

### Nuevo servicio de notificaciones

 Si deseas que te enviemos un correo electrónico cuando introduzcamos nuevos tutoriales, inserta tu dirección de correo en el siguiente formulario.

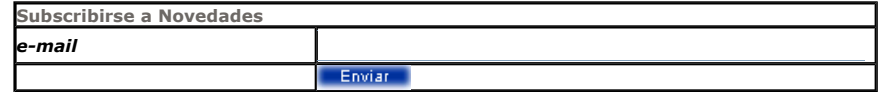

### Otros Tutoriales Recomendados (También ver todos)

Nombre Corto **Descripción** 

WebSite Builder

Creación de Webs con Power

PHP Nuke en Windows 2000 Os mostramos como instalar paso a paso Php-Nuke en vuestro entorno Windows con MySQL Crear RSS con PHP En este tutorial os mostramos cómo generar un archivo RSS con PHP Creación de páginas web sin necesidad de conocimientos HTML, usando la herramienta

Power Website Builder

Autenticación basada en Luis Paniagua nos enseña como realizar la configuración de un directorio privado en el

http://www.adictosaltrabajo.com/tutoriales/tutoriales.php?pagina=imgvalidacion 20/11/2006

Linux (Debian)

formularios (IIS y .Net). servidor IIS y con .Net FrameWork instalado, al que accederemos mediante la validación

Creación de Un Web básico Como como construir nuestras primeras páginas HTML

Plugin PHPeclipse en Debian Alejandro Pérez nos muestra como instalar el plugin de Eclipse: PHPeclipse, en GNU /

Oscommerce, tienda gratuita en PHP

Alejandro Pérez nos enseña como podémos, en minutos, instalar y configurar una tienda en vuestro Web con OsCommerce, sobre Debian. Apache, MySQL y PHP Os mostramos como configurar Apache, MySQL y PHP en vuestra máquina Creación de ejemplo en PHP Os enseñamos a construir en PHP el ejemplo de como mostrar la frase del día

Nota: Los tutoriales mostrados en este Web tienen como objetivo la difusión del conocimiento.

de usuario en un formulario Web.

Los contenidos y comentarios de los tutoriales son responsabilidad de sus respectivos autores.

En algún caso se puede hacer referencia a marcas o nombres cuya propiedad y derechos es de sus respectivos dueños. Si algún afectado desea que incorporemos alguna reseña específica, no tiene más que solicitarlo.

Si alguien encuentra algún problema con la información publicada en este Web, rogamos que informe al administrador rcanales@adictosaltrabajo.com para su resolución.

Patrocinados por enredados.com .... Hosting en Castellano con soporte Java/J2EE

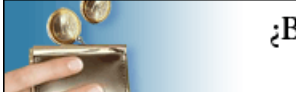

¿Buscas un hospedaje de calidad por sólo 2€ al mes?

 $\mathsf I$ 

www.AdictosAlTrabajo.com Opimizado 800X600